Telf. 968.279811

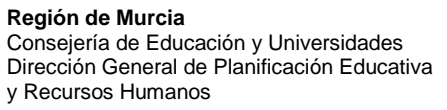

**Nota informativa con relación a la aplicación telemática de solicitudes de comisiones de servicios para funcionarios docentes durante el curso 2017-2018 en atención a situaciones personales especiales (excepto para cargos electos de corporaciones locales)**.

Avda. La Fama, 15

**La Orden de 8 de marzo de 2017** de la Consejería de Educación y Universidades, establece el procedimiento para la concesión de comisiones de servicios para los funcionarios docentes de carrera que imparten las enseñanzas reguladas en la Ley Orgánica 2/2006, de 3 de mayo durante el curso 2017-2018.

En aplicación de dichas normas, se podrá acceder a la obtención del login y contraseña para el acceso a la aplicación telemática que permite solicitar comisiones de servicios para el curso 2017-2018 de manera inmediata, y se podrá cumplimentar la solicitud a partir de las 0:00 horas del día 1 de abril de 2017 hasta las 23:59 horas del día 30 de abril de 2017.

**1.- Condiciones de acceso a la aplicación**.

> **Las personas que no dispongan de un login en Educarm**, pueden obtener uno en la dirección: [www.educarm.es/identidad](http://www.educarm.es/identidad) . Y hacer clic en el enlace "Registrarme", que se muestra en la parte inferior, y seguir las instrucciones.

> **Las personas que ya dispongan de login en Educarm**, **pero que hayan olvidado la contraseña**, pueden hacer lo siguiente:

## A.- Abrir [http://www.educarm.es](http://www.educarm.es/)

- B.- Hacer clic en el enlace situado en la parte superior "[Acceso zona privada](https://servicios.educarm.es/zonassl/autentificacion.php?a=1&liferay=1)"
- C.- Hacer clic en el enlace "[¿Ha olvidado su contraseña?](https://servicios.educarm.es/zonassl/regenerarPassword.php?zona=&menuSeleccionado=&liferay=1)"
- D.- Seguir las instrucciones.
- **2.- Acceso a la aplicación**.

Una vez que se dispone de login y contraseña se ha de seguir el siguiente proceso:

- A.- Abrir [http://www.educarm.es](http://www.educarm.es/)
- B.- Hacer clic en el enlace situado en la parte superior "[Acceso zona privada](https://servicios.educarm.es/zonassl/autentificacion.php?a=1&liferay=1)"
- C.- Teclear login y contraseña.
- D.- Hacer clic en el icono "Comisiones de servicios telemáticas"
- E.- Seguir las instrucciones.

## **3.- Manual de uso de la aplicación**.

Puede descargarse dicho manual en el enlace situado en la parte inferior de la pantalla principal de la aplicación.

## **4.- Apoyo a la cumplimentación de la solicitud**.

Para facilitar la cumplimentación telemática se podrá hacer uso de los ordenadores que se encuentran habilitados en el vestíbulo de esta Consejería en horario de atención al público.

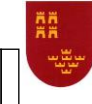